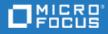

# **Project and Portfolio Management Center**

Software Version: 9.50

**Release Notes** 

Go to **HELP CENTER ONLINE** http://admhelp.microfocus.com/ppm/

Document Release Date: May 2018 | Software Release Date: May 2018

### **Legal Notices**

#### Disclaimer

Certain versions of software and/or documents ("Material") accessible here may contain branding from Hewlett-Packard Company (now HP Inc.) and Hewlett Packard Enterprise Company. As of September 1, 2017, the Material is now offered by Micro Focus, a separately owned and operated company. Any reference to the HP and Hewlett Packard Enterprise/HPE marks is historical in nature, and the HP and Hewlett Packard Enterprise/HPE marks are the property of their respective owners.

#### Warranty

The only warranties for products and services of Micro Focus and its affiliates and licensors ("Micro Focus") are set forth in the express warranty statements accompanying such products and services. Nothing herein should be construed as constituting an additional warranty. Micro Focus shall not be liable for technical or editorial errors or omissions contained herein. The information contained herein is subject to change without notice.

#### **Restricted Rights Legend**

Contains Confidential Information. Except as specifically indicated otherwise, a valid license is required for possession, use or copying. Consistent with FAR 12.211 and 12.212, Commercial Computer Software, Computer Software Documentation, and Technical Data for Commercial Items are licensed to the U.S. Government under vendor's standard commercial license.

### **Copyright Notice**

© Copyright 1997-2018 Micro Focus or one of its affiliates.

### **Trademark Notices**

Adobe™ is a trademark of Adobe Systems Incorporated.

Microsoft® and Windows® are U.S. registered trademarks of Microsoft Corporation.

UNIX® is a registered trademark of The Open Group.

Oracle and Java are registered trademarks of Oracle and/or its affiliates.

# Contents

| Project and Portfolio Management Center              | 1  |
|------------------------------------------------------|----|
| Chapter 1: Installation Notes                        | 5  |
| Chapter 2: New Features in PPM 9.50                  | 6  |
| What-if Analysis                                     | 6  |
| Sync PPM Requests to Agile Entities                  | 6  |
| Chapter 3: Enhancements in PPM 9.50                  | 8  |
| Enterprise Agile Enhancements                        | 8  |
| Portfolio Management Enhancements1                   | LO |
| Program Management Enhancements1                     | LO |
| Project Management Enhancements1                     | L1 |
| Resource Management Enhancements1                    | L1 |
| Demand Management Enhancements1                      | L1 |
| User Authentication Enhancements1                    | L2 |
| PPM Reporting Enhancements1                          | L2 |
| REST API Improvements                                | L2 |
| Help Center Enhancements1                            | L2 |
| Chapter 4: Platform Certifications1                  | .3 |
| Chapter 5: Fixes in PPM 9.501                        | .4 |
| Chapter 6: Known Issues and Limitations in PPM 9.503 | 8  |
| Send Us Feedback                                     | +2 |

Release Notes Project and Portfolio Management Center

# **Chapter 1: Installation Notes**

Before you install PPM version 9.50, make sure that your system meets the minimum requirements, as described in the *System Requirements and Compatibility Matrix*.

For information about fresh installation of PPM 9.50, see the Installation and Administration Guide.

For information about upgrade to PPM 9.50, see the Upgrade Guide.

### **Documentation for PPM Version 9.50**

All documentation for PPM version 9.50 can be found in the PPM Help Center: https://admhelp.microfocus.com/ppm.

The PDF versions of PPM documents are available from **Get Started** > **Content and PDFs** in the help center.

# Chapter 2: New Features in PPM 9.50

This section provides an overview of the features that were introduced in PPM 9.50

# What-if Analysis

What-if Analysis is a simulation tool to plug in different scenarios to explore and compare various investment plans and schedule alternatives based on changing conditions. PPM introduces this tool for portfolios and programs. It helps portfolio and program mangers better decide what to invest for the coming fiscal period so as to maximize the organization's business value.

You can do the following with this tool:

- Create scenarios
- Prioritize investment initiatives within a scenario
- Reschedule investment initiatives by cut, drag & drop
- View and resources or budget utilization
- Compare scenarios
- Preview the application of a scenario

| C: DIGIT | AL - MID-FLIGHT REPLANNING Cr                                  | ated on: February : | 12, 2018   Last u | ipdated on: March | 5, 2018                             |              |         |          |          |          | Ū       | DELETE  | SAVE   |
|----------|----------------------------------------------------------------|---------------------|-------------------|-------------------|-------------------------------------|--------------|---------|----------|----------|----------|---------|---------|--------|
|          | EMAINING BUDGET(GBP) SUPPLY<br>5,500,000<br>DEMAND<br>4,579,12 |                     | - <b>193.6</b>    |                   | SUPPLY<br>77.00<br>DEMAND<br>270.60 | ^            |         |          |          |          |         |         | Ø      |
|          |                                                                |                     |                   |                   | CONTENTS                            | BUDGET RESOL | IRCES   |          |          |          |         |         |        |
| IN/OUT   | CONTENTS                                                       | PRIORITY            | TOTAL             | EARLIER           | FEB 18                              | MAR 18       | APR 18  | MAY 18   | JUN 18   | JUL 18   | AUG 18  | SEP 18  | OCT 18 |
|          | ∨ 🖨 Remaining                                                  |                     | 920,873           |                   | 402,400                             | 175,876      | -58,920 | -188,616 | -188,616 | -249,194 | -36,632 | 78,763  | 247    |
| ~        | PJ MIFID II                                                    | 2                   | 1,380,888         |                   |                                     | 221,644      | 221,644 | 221,644  | 221,644  | 259,985  | 138,184 | 59,360  |        |
| ~        | PJ Project Meridian                                            | 3                   | 1,665,935         |                   |                                     |              | 234,796 | 234,796  | 234,796  | 245,977  | 286,208 | 264,277 | 10     |
|          | PJ Open Banking (Build/Flou                                    | 1                   | 395,264           |                   |                                     |              |         | 129,696  | 129,696  | 135,872  | 0       | 0       |        |
|          | Project Eagle (Models)                                         | 4                   | 1,137,040         | <u> </u>          | 97,600                              | 102,480      | 102,480 | 102,480  | 102,480  | 107,360  | 112,240 | 97,600  | 1      |
| ~        | ع Liquidity Risk Management                                    | 1                   | 931,704           |                   |                                     |              |         | 96,180   | 129,184  | 140,300  | 106,800 | 122,820 | 1:     |
| ~        | PJ GDPR                                                        | 2                   | 338,252           |                   |                                     |              |         |          |          | 96,184   | 110,924 | 131,144 |        |

For details, search "What-if Analysis" in the Help Center.

### Sync PPM Requests to Agile Entities

When a PPM request type is mapped with an entity type such as feature and user story and an agile project in an agile tool:

- Creating and moving a request of the request type to a certain workflow step in PPM would automatically create a mapped entity in the mapped project in the agile tool.
- Changes in the request or the agile entity are synced between PPM and the agile tool.

Currently the out-of-the-box ALM Octane and JIRA connectors support such an integration.

Release Notes Chapter 2: New Features in PPM 9.50

For details, search "Managing ALM Octane Entities from within PPM" in the Help Center.

# Chapter 3: Enhancements in PPM 9.50

This section provides an overview of the features that were enhanced in PPM 9.50.

### **Enterprise Agile Enhancements**

### Transfer time sheet external data to PPM work items

Transfer time of one external data line to one PPM work item. The external data line is removed from the time sheet, the PPM work item is added to the time sheet, and effort of the external data line is added to the work item.

- If the parameter AUTO\_RELATE\_TS\_EXTERNAL\_DATA is set to true, when you import effort from agile systems to your time sheet, PPM automatically selects a project or task for the effort, adds the project or task in your time sheet, and transfers the agile effort to the project or task.
- You can manually transfer external data if automatic transferring is not enabled.

| Time   | e Sheet Details (All times shown in hours) |                                | Tab key go        | es to next: | Item   Da   | у           |             |             |             |             |             |        |          |
|--------|--------------------------------------------|--------------------------------|-------------------|-------------|-------------|-------------|-------------|-------------|-------------|-------------|-------------|--------|----------|
| $\int$ | Time Breakdown Other Actuals               | Additional Information         |                   |             |             |             |             |             |             |             | Group       | Ungrou | ip Items |
|        | Item                                       | Activity                       | Expected<br>Hours | Mon<br>4/16 | Tue<br>4/17 | Wed<br>4/18 | Thu<br>4/19 | Fri<br>4/20 | Sat<br>4/21 | Sun<br>4/22 | Mon<br>4/23 | 4      | Total    |
|        | External Data                              |                                |                   |             |             |             |             |             |             |             |             |        |          |
|        | JIRATEST<br>JIRA Demo epic                 | ✓ ♀ Transfer to Suggested Item | 0.0               | 0.00        | 0.00        | 1.00        | 0.00        | 0.00        | 0.00        | 0.00        | 0.00        |        | 1.00     |
| Line   | Actions:                                   | Transfer to Program            |                   | 0.00        | 0.00        | 1.00        | 0.00        | 0.00        | 0.00        | 0.00        | 0.00        |        | 1.00     |
| Line   | Details Remove Rework                      | Transfer to Project            |                   |             |             |             |             |             |             |             |             |        |          |
|        |                                            | Transfer to Task               |                   | •           |             |             |             |             |             |             |             | •      |          |
|        |                                            | Transfer to Request            |                   |             |             |             |             |             |             |             |             | _      |          |

For details, search "Transferring External Data to PPM Work Items" in the Help Center.

### Merge time sheet external data into non-external data

Merge time of multiple external data lines into one non-external data line in a time sheet. The external data lines are removed from the time sheet, and their effort is added to the non-external data line.

For details, search "Merging External Data into Non-external Data Line" in the Help Center.

### Improve ALM Octane and JIRA connectors

To ensure data accuracy and flexibility, more options are added in ALM Octane and JIRA connectors for work plan integration and time sheet integration.

| port External Data                         |                                                                        |                                 |
|--------------------------------------------|------------------------------------------------------------------------|---------------------------------|
| Select Instance                            | User Configuration                                                     | Confirmation                    |
| X Atlassian JIRA 7.2.6+ (1.0) JIRATES      | т                                                                      | 3                               |
| * Username                                 | * Password                                                             |                                 |
| Project                                    | * Group work into lines by:                                            |                                 |
| * How to import hours:                     | * Story Points to Hours ratio:<br>8                                    |                                 |
| * Adjust to Ensure a Constant Daily Total? | How to Adjust Imported Hours Keep the original ratio among work iter 🔻 | Daily Total for Imported Hours: |
|                                            |                                                                        |                                 |
|                                            |                                                                        | Back Next                       |

For details, search "Integrating PPM Tasks with JIRA Projects" and "Importing Effort from JIRA to PPM Time Sheets" in the Help Center.

### Control whether to roll up actual effort and actual cost from external tasks

When a project task is linked with another project which then becomes the external task of the linked task, actual effort and actual cost of the external task used to be rolled up to the linked task. Now project manages can choose not to roll up actual effort and actual cost from external tasks to linked tasks.

| Hybrid Project                                                                                                    |
|----------------------------------------------------------------------------------------------------|
| You can decide whether this project should be set as a hybrid project. When this project becomes a hybrid project, it can be integrated with another project within PPM Center and agile management systems. |
| <ul> <li>Set the current project as a hybrid project.</li> <li>Roll up actual cost/actual effort from external tasks.</li> </ul>                                                                             |

For details, search "Hybrid Project Policy" in the Help Center.

### Track hybrid project time at task, summary task, or project level

When a project is set as a hybrid project, time can now be tracked at any level (task level, summary task level, or project level) instead of the task level only.

### Support logging time against linked tasks

When a hybrid project uses Time Management to track time at the summary task level, linked tasks in the project can be added to time sheets: PPM supports logging time against linked tasks.

# **Portfolio Management Enhancements**

### Manage strategic themes

PPM 9.50 introduces strategic themes in the value-driven portfolio management. Strategic themes connect a portfolio vision to the enterprise business strategy and then to the portfolio contents.

| Overview                               | Contents                              | Portfolio Epics | Timeline        | Strategy |        |        |       |
|----------------------------------------|---------------------------------------|-----------------|-----------------|----------|--------|--------|-------|
| rategy Description $\mathscr{O}$       |                                       |                 |                 |          |        |        |       |
| ick the edit icon t                    | o edit strategy descri                | ption.          |                 |          |        |        |       |
| arent Portfolio Strategic Themes (4) 🗸 |                                       |                 |                 |          |        |        |       |
| arcm Portion                           | o strategic The                       | mes (4) 🗸       |                 |          |        |        |       |
|                                        | o strategic i nei                     | Status          | Owner           |          | ↑ Rank | Descri | ption |
| Name                                   | neme - Revenue I                      |                 | Owner<br>sharon |          | ↑ Rank | Descri | ption |
| Name<br>Global strategic t             | -                                     | Status          |                 | han      | ↑ Rank |        | ption |
| Name<br>Global strategic t             | neme - Revenue I<br>Theme - cost savi | Status<br>Draft | sharon          | han      | ↑ Rank | 1      | ption |

For details, search "**Defining Strateic Themes**" in the Help Center.

### Relate a business goal with either a shared KPI or a private KPI

KPIs used to be shared by all portfolio business goals. Now when adding a business goal for a portfolio, the portfolio manager can create a private KPI that is for the business goal use only. Portfolio manager can relate the business goal with a shared KPI or the private KPI.

For details, search "Adding Business Goals" in the Help Center.

### Add portfolio milestones

Portfolio managers can add milestones for their portfolios in the portfolio **Timeline** tab.

For details, search "Add portfolio milestones" in the Help Center.

### **Program Management Enhancements**

### Show program cost per fiscal year

The filter **View financial information in** is now available in the program **Cost** tab. It allows program managers to filter program cost and program contents cost data by fiscal year.

### Improve program security check

• Program security check now takes program participants into consideration.

• Program security settings used to be done in the program Configure Access page. The page is now removed, and program security settings are added as a policy in the Program Settings page.

For details, search "**Program Security Policy**" in the Help Center.

# **Project Management Enhancements**

### Delete work plan with actuals

If the system administrator sets the parameter ALLOW\_DELETE\_WORK\_PLAN\_WITH\_ACTUALS to true, project managers can delete their project work plans with actuals directly without first manually removing the actuals.

For details, search "**Deleting a Work Plan**" in the Help Center.

### Calculate task cost by task role

PPM used to use resource role for the cost factor "Role" when calculating the cost of a task. Now if the system admin sets the parameter USE\_ROLE\_OF\_TASK\_FOR\_WP\_COSTS to true, PPM uses task role for the cost factor "Role" unless task role is not defined.

For details, search "Cost Factor Applications" in the Help Center.

### **Resource Management Enhancements**

### Increase time periods limit from 20 to 40

The Analyze Assignment Load portlet and Analyze Resource Pools portlet used to be able to filter data of the past and future 20 time periods. Now the time periods limit is increased to 40.

### Sort task resources alphabetically by name

Resources assigned to a task are now alphabetically sorted by the resource name in the Resources tab of the task details page. It is easier for project managers to find a specific resource on the task.

### **Demand Management Enhancements**

### Export request to PDF

To export a request to PDF, in the request details page, click More > PDF.

To turn off this feature, set the parameter ENABLE\_REQUEST\_EXPORT\_TO\_PDF to false.

### Enlarge text fields in Quick Edit mode

Text fields that use the validation "Text Area – 1800" are enlarged in the Quick Edit mode to make request updates in the mode more user-friendly.

# **User Authentication Enhancements**

# Generic SSO supports getting username from request attribute and REMOTE\_USER

PPM server used to receive username information only from HTTP header in generic SSO environment. Now it also supports getting username information from HTTP request attribute and REMOTE\_USER CGI environment variable, depending on how you set the parameter LOCATION in the sso.conf file.

For details, search "Implementing Generic Single Sign-On with PPM" in the Help Center.

### **PPM Reporting Enhancements**

### Improve Large Data Mode of Excel reports

Large Data Mode now works on any spreadsheet instead of only the first spreadsheet.

For details, search "How to Use Large Data Mode" in the Help Center.

# **REST API Improvements**

Interactive REST API Help becomes more powerful because more operations, such as getting activities and getting project types, are exposed.

For details, search "Interactive REST API Help" in the Help Center.

# Help Center Enhancements

- The Help menu opens PPM online help if you have external internet access, and opens offline help if you do not.
- Context-sensitive help is implemented to more PPM web pages. Clicking Help menu opens the help topic related to the current web page instead of the Help Center home page.
- The Help Center now includes advanced site search functionality:
  - Intuitive friendly Google-like search
  - Search across all ADM help centers
  - Filter search results by selected products
  - Get results from separate deliverables in one place, such as PDFs and APIs.
- Project Management User Guide and Program Management User Guide are restructured.

# **Chapter 4: Platform Certifications**

PPM 9.50 adds support for the following.

### **PPM Server Operating System**

- Red Hat Enterprise Linux 7.5 (both 32- and 64- bit)
- Oracle Enterprise Linux (OEL) 7.5 (RHEL Clone)
- CentOS 7.5 Server (64-bit)
- SUSE Linux Enterprise Server 12.3 (both 32- and 64-bit)
- IBM AIX version 7.2
- Hyper-V in Microsoft Windows 2012 R2
- Hyper-V in Microsoft Windows 2016

### Browser

- Mozilla Firefox 52.7.3 ESR
- Google Chrome 66

# Chapter 5: Fixes in PPM 9.50

PPM 9.50 includes the following defect fixes.

# Admin Tools

| CR          | Problem                                                                                                    | Resolution                                                                                                    |
|-------------|----------------------------------------------------------------------------------------------------|----------------------------------------------------------------------------------------------------|
| QCCR1L64794 | KEncrypt.sh does not support passwords<br>longer than 16 characters.                                                                                                   | KEncrypt.sh now supports passwords up to 64 characters.                                                                                                    |
| QCCR1L65595 | Logon ID is automatically replaced with<br>username when you modify user<br>information via User Management<br>Console.                                                | • When the parameter LOGON_<br>METHOD is set to USER_NAME or<br>left empty, modifying user<br>information in User<br>Management Console<br>updates the user's logon ID<br>with its username. |
|             |                                                                                                    | • When the parameter<br>LOGON_METHOD is set to<br>LOGON_ID, modifying user<br>information in User<br>Management Console adds<br>the field Logon ID that is not<br>updated with username.     |
| QCCR1L65793 | Opening SQL statement as csv and<br>opening SQL statement as text do not<br>work properly in Administration Console                                                    | Opening SQL statement as csv<br>and opening SQL statement as<br>text work as expected in<br>Administration Console.                                                                          |
| QCCR1L65830 | When you add a criteria and select an<br>entity type that includes special characters<br>in its name, the PPM Purge Tool pops up<br>the error "Fail to save criteria." | You can save a criteria where<br>you select entity types with<br>special characters in their<br>names.                                                                                       |

### Costing

| CR | Problem | Resolution |  |
|----|---------|------------|--|
|    |         |            |  |

| QCCR1L62471 | Total Forecast Cost in the Project<br>Overview page > Cost tab > Resource<br>Forecast Cost tab should not count<br>manually added cost lines, labor or non-<br>labor. It should count only the forecast<br>costs from staffing profile.                                                                                                    | Total Forecast Cost in the<br>Project Overview page > Cost<br>tab > Resource Forecast Cost<br>tab counts forecast cost from<br>staffing profile only.                                                                                                    |
|-------------|----------------------------------------------------------------------------------------------------|----------------------------------------------------------------------------------------------------|
| QCCR1L62768 | When you use web service to create a cost<br>rule that has org unit as one of the cost<br>factors, PPM filters out the org units that<br>have resource pools associated with.                                                                                                    | You can now use web service to<br>create cost rules for org units<br>that have resource pools<br>associated with.                                                                                                    |
| QCCR1L63913 | If a financial summary has a benefit user<br>data field that uses the OOTB validation<br>"PPM - User Id - All", an error similar to the<br>following occurs when you use web service<br>to update the financial summary:<br>"The hidden value 106795 is invalid for<br>user data 2. It does not correspond to the<br>visible value, which is John Stapleton." | This error no longer happens<br>as PPM now compares selected<br>users with both full name and<br>user ID.                                                                                                    |
| QCCR1L64324 | If you add a benefit line user data field<br>validated by SQL that includes the token<br>[FS.FINANCIAL_SUMMARY_ID], you fail<br>to update benefit lines user data.                                                                                                    | You can update financial<br>summary benefit line user data<br>when the validation of the user<br>data field is validated by SQL<br>that includes the token<br>[FS.FINANCIAL_SUMMARY_<br>ID].                                                                   |
| QCCR1L64476 | Cannot find the element <editable> in the xsd file of the web service readFinancialSummary.</editable>                                                                                                    | The xsd file of the web service<br>readFinancialSummary now<br>shows the element <editable>.</editable>                                                                                                    |
| QCCR1L64851 | If you enter forecast and actual cost in<br>Month view and then you switch to Year<br>view and edit either the actual or forecast<br>cost, the next time you go to Month view,<br>period data is recalculated for both actual<br>and forecast cost. The cost that you do<br>not change should not be recalculated.                                            | If you enter forecast and actual<br>cost in Month view and then<br>you switch to Year view and<br>edit either the actual or<br>forecast cost, the next time you<br>go to Month view, period data<br>is recalculated only for the cost<br>that you have edited. |

| QCCR1L65094 | The default value of the field <b>Expense</b><br><b>Type</b> in the Update Budget window is<br>Capital, but the field validation sets<br>"operating" as the default value.                                                                     | The default value of the field <b>Expense Type</b> is consistent with the setting of the field validation.                                                        |
|-------------|----------------------------------------------------------------------------------------------------|----------------------------------------------------------------------------------------------------|
| QCCR1L65458 | Unable to update cost rules after the upgrade to 9.41.                                                                                                    | You can save updates to cost rules successfully.                                                                                                    |
| QCCR165736  | The service "Service to update the<br>Projected Total values for Budgets and<br>Staffing Profiles" starts and completes<br>successfully as per the Service Audit page.<br>However, there is a stack trace in server log<br>every time it runs. | The service "Service to update<br>the Projected Total values for<br>Budgets and Staffing Profiles"<br>runs successfully without stack<br>trace in the server log. |
| QCCR1L64892 | In a weekly time sheet, the effort logged<br>against an asset in the end of the month is<br>not rolled up to the asset's financial<br>summary.                                                                                                 | Effort logged on any day in a time sheet is rolled up to the financial summary.                                                                                   |
| QCCR1L65608 | An error occurs when running the<br>Financial Summary Rollup Service.                                                                                                    | The error does not occur when<br>running the Financial Summary<br>Rollup Service.                                                                                 |

# Dashboard

| CR          | Problem                                                                                                    | Solution                                                                                                    |
|-------------|----------------------------------------------------------------------------------------------------|----------------------------------------------------------------------------------------------------|
| QCCR1L65090 | When you export to PDF a dashboard<br>page where list portlets that contain<br>hyperlink columns are displayed on the<br>top of the pivot table portlets, the pivot<br>table portlets display no data in the<br>PDF. | When you export to PDF a<br>dashboard page where list<br>portlets that contain hyperlink<br>columns are displayed on the top<br>of the pivot table portlets, both<br>types of portlets are displayed<br>correctly in the PDF |
| QCCR1L65459 | Fail to export portlets with a large number of records to Excel.                                                                                                    | You can now export portlets with<br>a large number of records to<br>Excel successfully.                                                                                                    |
| QCCR1L65680 | Column titles are not shown in the pivot<br>portlet when all of its row and column<br>dimensions are removed.                                                                                                    | Column titles are shown in the<br>pivot portlet when all of its row<br>and column dimensions are<br>removed.                                                                                                    |

| QCCR1L65333 | When you export a portlet that<br>contains a column with the html code<br>like "1111" to Excel, the export fails<br>because the Excel transformer creates<br>lots of sheets in the xlsx file. | When you export a portlet that<br>contains a column with the html<br>code like<br>"1111<br>" to Excel, no extra<br>sheets are created in the xlsx file. |
|-------------|----------------------------------------------------------------------------------------------------|----------------------------------------------------------------------------------------------------|
| QCCR1L65956 | If a drill-down portlet is a pivot portlet,<br>the pivot portlet cannot be exported<br>correctly to PDF.                                                                                      | If a drill-down portlet is a pivot<br>portlet, the pivot portlet can be<br>exported correctly to PDF.                                                   |

# **Demand Management**

| CR          | Problem                                                                                                    | Solution                                                                                                    |
|-------------|----------------------------------------------------------------------------------------------------|----------------------------------------------------------------------------------------------------|
| QCCR1L64961 | The fonts in table component fields are different between the View and Edit modes.                                                                                                    | The fonts in table component<br>fields are the same different<br>between the View and Edit<br>modes.                                                        |
| QCCR1L65003 | if a new project manager is added to a<br>project via the project details page, the<br>new project manager is unable to see the<br>issues/risks/scope changes logged by the<br>other existing project managers.                                               | New project managers that are<br>added via the project details<br>page are able to see all the<br>issues/risks/scope changes<br>logged against the project. |
| QCCR1L65014 | When you export a Request List portlet to<br>PDF, the Description field should show all<br>the words even when it does not show full<br>content in the dashboard page.                                                                                        | The Description field of the<br>Request List portlet shows full<br>text when exported to PDF.                                                               |
| QCCR1L65141 | When the value of Request Status is long,<br>the Request Status and Created By fields<br>overlap in the request reconfirmation<br>page.                                                                                                    | When the value of Request<br>Status is long, the Request<br>Status and Created By fields<br>do not overlap in the request<br>reconfirmation page.           |
| QCCR1L65357 | If you do a request search using the<br>"Active Workflow Step" filter, once you<br>execute the search, the results appear.<br>However, when you go back to look at the<br>original filters in advanced search, the<br>"Active Workflow Step" filter is blank. | The filter have the same values<br>after you go back to the search<br>criteria via Modify Search.                                                           |

| QCCR1L65437 | Unable to mass update projects in the request search result page.                                                                                                    | You can mass update projects in the request search result page.                                                                                                    |
|-------------|----------------------------------------------------------------------------------------------------|----------------------------------------------------------------------------------------------------|
| QCCR1L65555 | Unable to add new requests as references<br>to project work plan tasks when the<br>parameter SKIP_REQUEST_CREATE_<br>CONFIRMATION_PAGE is set to true.                                                                                | When you add new requests as<br>references to project work plan<br>tasks, the request creation<br>confirm page is not skipped<br>when the parameter SKIP_<br>REQUEST_CREATE_<br>CONFIRMATION_PAGE is set to<br>true. New requests are<br>created. |
| QCCR1L65580 | After enabling secure web logon, if you<br>create a risk, issue, or scope change from<br>a project overview page with a name that<br>contains special characters, the project<br>name is changed in the risk, issue, scope<br>change. | Creating a risk, issue, or scope<br>change from a project<br>overview page with a name<br>that contains special<br>characters does not change<br>the project name.                                                                                |
| QCCR1L65617 | You can use web service to enter a non-<br>number value into a custom numeric field.<br>PPM does not check custom numeric field<br>validation.                                                                                        | PPM now checks custom field<br>validation when you use web<br>service to update custom<br>fields.                                                                                                    |
| QCCR1L65618 | The "ksc_take_snapshot" command fails<br>to create snapshot because it does not<br>work for custom tokens.                                                                                                    | The "ksc_take_snapshot"<br>command works as expected<br>for custom tokens.                                                                                                    |
| QCCR1L65635 | Reopening a canceled project does not<br>update the work plan status due to the<br>special command ksc_update_workplan_<br>status.                                                                                                    | Reopening a canceled project<br>updates the work plan status<br>accordingly.                                                                                                    |
| QCCR1L65666 | In IE and Firefox, the values of the fields<br>auto-poplulated by UI rules are not<br>getting stored after submission using the<br>Enter key.                                                                                         | In IE and Firefox, the values of<br>the fields auto-poplulated by<br>UI rules are getting stored<br>after submission using the<br>Enter key.                                                                                                    |
| QCCR1L65667 | If you press the Enter key, requests are submitted without filling in the mandatory fields.                                                                                                    | Requests cannot be submitted<br>using the Enter key if<br>mandatory fields are not filled.                                                                                                    |

| QCCR1L65975 | When you add a task to a request as<br>reference, their default relationship<br>should be "Related to this Request" (the<br>top option) instead of the bottom option.                                                                                                    | When you add a task to a<br>request as reference, their<br>default relationship is "Related<br>to this Request".                                                                                                    |
|-------------|----------------------------------------------------------------------------------------------------|----------------------------------------------------------------------------------------------------|
| QCCR1L66019 | When you go to Notes > Existing Notes<br>section in a request and use the Changed<br>Fields filter for a field that has special<br>characters in the name, HTTP 400 error is<br>displayed.                                                                                                    | When you go to Notes ><br>Existing Notes section in a<br>request and use the Changed<br>Fields filter for a field that has<br>special character in the name,<br>the field's notes are displayed<br>correctly.                                                                                                    |
| QCCR1L66074 | <ul> <li>When you use the Create Request<br/>execution step of a request to create a<br/>new request of a different request type,</li> <li>If you submit the new request, the new<br/>request does not retain the table<br/>component entries of the original<br/>request.</li> <li>If you cancel the creation of the new<br/>request and return to the original<br/>request, the original request table<br/>component entries are emptied.</li> </ul> | <ul> <li>When you use the Create<br/>Request execution step of a<br/>request to create a new<br/>request of a different request<br/>type,</li> <li>If you submit the new<br/>request, the new request<br/>retains the table component<br/>entries of the original<br/>request.</li> <li>If you cancel the creation of<br/>the new request and return<br/>to the original request, the<br/>original request table<br/>component entries are kept.</li> </ul> |
| QCCR1L66084 | The following error occurs when you try<br>to delete attachments of a request that<br>are uploaded by other users:"Internal<br>error occurred while trying to access<br>attached document. (KNTA-11183)"                                                                                                    | As long as you can edit a request, you are able to delete attachments of the request.                                                                                                    |

# **Deployment Management**

| CR | Problem | Solution |
|----|---------|----------|
|----|---------|----------|

| QCCR1L58313 | When the environment user data Disable_<br>scp_filename_quote = 'Y', the special<br>command KSC_COPY_SERVER_SERVER<br>still generates scp commnad with quotes. | When the environment user<br>data Disable_scp_filename_<br>quote = 'Y', the special<br>command KSC_COPY_<br>SERVER_SERVER generates<br>scp commnad without quotes.               |
|-------------|----------------------------------------------------------------------------------------------------|----------------------------------------------------------------------------------------------------|
| QCCR1L64758 | Unable to open package line logs unless you have the User Administration license.                                                                              | Opening package line logs<br>does not require the User<br>Administration license.                                                                                                |
| QCCR1L65047 | Migrating request types always results in<br>the MIG_RULE_DEP_PARAMS_DIFFER<br>error even when the parameter value is<br>correct in the rule dependency.       | The MIG_RULE_DEP_<br>PARAMS_DIFFER error no<br>longer shows in the migration<br>log when migrating request<br>types if the parameter value is<br>correct in the rule dependency. |
| QCCR1L65819 | Unable to attach documents in the package references section.                                                                                                  | Able to attach documents in<br>the package references<br>section.                                                                                                    |
| QCCR1L66112 | If a request type or workflow name has<br>space, migrating the request type or the<br>workflow throws an error.                                                | Migrating a request type or<br>workflow with space in the<br>name does not throw errors.                                                                                         |

# Documentation

| CR                         | Problem                                                                                                    | Solution                                                                                                    |
|----------------------------|----------------------------------------------------------------------------------------------------|----------------------------------------------------------------------------------------------------|
| QCCR1L59380<br>QCCR1L65177 | Cannot update a request by the descriptions in the RESTful Web services guide.                                                                                          | Document updated for creating and updating a request via RESTful API.                                                                               |
| QCCR1L57961                | The note for the COST_<br>CAPITALIZATION_ENABLED<br>parameter "We strongly recommend<br>that you not disable this parameter<br>after you have enabled it" is incorrect. | The correct description should be:<br>We strongly recommend that you<br>not change the value of this<br>parameter after PPM Center<br>installation. |

| QCCR1L59741 | Add the description of SSL_CLIENT_<br>SOCKET_ENABLED_PROTOCOL to<br>the LDAP integration part of the<br>Installation and Administration<br>Guide.                                                                                                    | Added the description of the<br>parameter in the LDAP integration<br>section of the Installation and<br>Administration Guide.                             |
|-------------|----------------------------------------------------------------------------------------------------|----------------------------------------------------------------------------------------------------|
| QCCR1L60003 | SKIP_REQUEST_CREATE_<br>CONFIRMATION_PAGE should be<br>documented in the Installation and<br>Administration Guide.                                                                                                    | The parameter is already added in the guide.                                                                                                    |
| QCCR1L60558 | According to the documentation, the<br>PARENT_ID column in the FM_<br>FINANCIAL_LINE_CELLS table<br>should represent the FORECAST_<br>ACTUAL_ID in FM_FORECAST_<br>ACTUALS. However, in reality, it<br>actually is FORECAST_ACTUAL_<br>LINE_ID from FM_FORECAST_<br>ACTUAL_LINES. | Updated the description of the<br>PARENT_ID column in the FM_<br>FINANCIAL_LINE_CELLS table.                                                              |
| QCCR1L61038 | The statement "Currently it is always<br>set to 0." for the column WORK_<br>PLAN_SEQ of the table PM_WORK_<br>PLANS is not true.                                                                                                    | Deleted the statement "Currently it<br>is always set to 0" for the column<br>WORK_PLAN_SEQ.                                                               |
| QCCR1L64199 | Data model guide does not explain<br>why the TM_PENDING_<br>APPROVERS_EVALS_GT table is<br>dropped and recreated each time the<br>"Evaluate TM Approvers" service is<br>run.                                                                                                    | Added descriptions for the the TM_<br>PENDING_APPROVERS_EVALS_<br>GT table in the Data Model Guide.                                                       |
| QCCR1L64347 | Wrong description about what<br>requests are displayed in the<br>Resource Request portlet.                                                                                                    | The Resource Request portlet does<br>not display fulfilled positions whose<br>Total Unmet Hours is zero.                                                  |
| QCCR1L64679 | Inaccurate description about the<br>background service Project Quality<br>Sync Service.                                                                                                    | Updated the descriptions of this<br>background service in the<br>Installation and Administration<br>Guide and Integration Solution<br>Integrations Guide. |

| QCCR1L64976 | When you run some scripts like<br>kStart.sh using Cygwin 2.8.0 or later<br>on Windows, you encounter<br>miscellaneous errors such as "Invalid<br>username/password" or " Node<br>cannot be found in server.conf" even<br>when you provide correct<br>information. | This issue is caused by invalid file<br>format of server.conf. You should<br>convert the file from Windows mode<br>to UNIX mode by using the<br>dos2unix command:<br>dos2unix <ppm_home>/server.conf<br/># transfer logging.conf<br/>cd <ppm_home>/conf<br/>dos2unix *.conf<br/>cd <ppm_home>/bin<br/>dos2unix *.sh</ppm_home></ppm_home></ppm_home> |
|-------------|----------------------------------------------------------------------------------------------------|----------------------------------------------------------------------------------------------------|
| QCCR1L65265 | Should document that the<br>integration between PPM time sheets<br>and Agile projects does not support<br>using SSO.                                                                                                    | Added a note in the PPM-AGM time<br>sheet integration section of the<br>Solution Integrations guide:<br>This integration does not support<br>using SSO.                                                                                                    |
| QCCR1L65695 | The description for the column ASK_<br>DATE in the table RSC_POSITIONS is<br>incorrect.                                                                                                    | Updated the description of this<br>column as following:<br>Indicates the date when a position's<br>demand is requested. If the position<br>has not sent resource request yet,<br>the date is the position's creation<br>date.                                                                                                    |
| QCCR1L61645 | Under SSO environment, /itg or<br>itg/mobileweb needs to be appended<br>to access to the mobility web. The<br>document does not describe the<br>mobility web URL when using SSO.                                                                                  | Added the following note in the<br>Mobile Website Client User Guide:<br>Under SSO environment, the URL<br>should be ended with<br>"/itg/mobileweb". That is<br>http:// <ppm_server_<br>IP&gt;:<port>/itg/mobileweb, or<br/>http://<ppm_server_<br>Hostname&gt;:<port>/itg/mobileweb</port></ppm_server_<br></port></ppm_server_<br>                  |
| QCCR1L59854 | RESTful Web Services guide should be enhanced.                                                                                                    | Updated Getting Time Periods and<br>Submitting a Time Sheet sections of<br>the RESTful Web Services guide.                                                                                                    |

| QCCR1L58684 | The View Exceptions section of the<br>Project Management User Guide<br>should describe CPI violation and SPI<br>violation.     | Added the folloing in the section:<br>When the project CPI or SPI value is<br>less than the respective value set for<br>the yellow indicator in the Project<br>Settings > Cost and Earned Value<br>Health policy, CPI Violation or SPI<br>Violation is shown in the Cost<br>Violations. |
|-------------|----------------------------------------------------------------------------------------------------|----------------------------------------------------------------------------------------------------|
| QCCR1L62796 | Documentations for Getting Work<br>Items and Submitting a Time Sheet in<br>the RESTful Web Services guide are<br>not accurate. | Updated the Getting Work Items<br>and Submitting a Time Sheet<br>sections of the RESTful Web<br>Services guide.                                                                                                    |

# Installer

| CR          | Problem                                                                                                    | Solution                                                                            |
|-------------|----------------------------------------------------------------------------------------------------|-------------------------------------------------------------------------------------|
| QCCR1L65829 | After the upgrade to PPM 9.40, an error<br>occurs when running the kDeploy.sh<br>command in OS Oracle Solaris 10. | The error does not occur<br>when running the<br>command in OS Oracle<br>Solaris 10. |

# Integrations

| CR          | Problem                                                                                                    | Solution                                                                                                    |
|-------------|----------------------------------------------------------------------------------------------------|----------------------------------------------------------------------------------------------------|
| QCCR1L65135 | If you enable Oracle DMS, and check out a<br>document from an attachment field in the<br>project details page, the project request<br>workflow moves a step forward. | Checking out a document<br>from an attachment field in<br>the project details page<br>does not update the project<br>request workflow status.                                             |
| QCCR1L63368 | When the QC/ALM values or PPM values are<br>too long, the Map Values window cannot<br>fully display the select boxes.                                                | When the QC/ALM values<br>or PPM Values are too<br>long, the long values are<br>trimmed to retain 30<br>characters. Hovering the<br>mouse over the values, you<br>will see the full text. |

| QCCR1L63367 | The arrows of the scrollbar in the Manage<br>Application Change page > Integration<br>Configurations table do not work in IIE11.                                                                                                    | The arrows of the scrollbar<br>in the Manage Application<br>Change page > Integration<br>Configurations table work<br>as expected in IE 11.                                                                    |
|-------------|----------------------------------------------------------------------------------------------------|----------------------------------------------------------------------------------------------------|
| QCCR1L64950 | You create a new project type and select the<br>MPP file mode for the Microsoft Project<br>Integration policy. When you create a project<br>of the project type, the integration mode in<br>both the project settings and project type<br>settings changes from the MPP file mode to<br>the plug-in mode. | When you create a project<br>type with Microsoft Project<br>integration mode set to the<br>MPP file mode, creating a<br>project of the project type<br>does not change the<br>default integration mode.        |
| QCCR1L65055 | For QC/ALM-controlled field mappings, if<br>you empty the value of an ALM field such as<br>"Target Release" or "Detected in Release", the<br>value of the corresponding PPM field is not<br>cleared and the earlier value is kept.                                                                        | For QC/ALM-controlled<br>field mappings, if you<br>empty the value of an ALM<br>field such as "Target<br>Release" or "Detected in<br>Release", the value of the<br>corresponding PPM field is<br>also cleared. |
| QCCR1L65181 | You get "Invalid Username or Password"<br>message when importing the work plan or<br>synchronizing the work plan using MSP<br>plugin with SSO authentication.                                                                                                    | You can successfully import<br>work plan or synchronize<br>the work plan using MSP<br>plugin with SSO<br>authentication.                                                                                       |
| QCCR1L65316 | If you add external predecessors in PPM and<br>delete a task that does not have any external<br>predecessors, then uploading an mpp file to<br>PPM would deleted all the previously added<br>external predecessors.                                                                                       | External predecessors for<br>existing tasks remain when<br>you delete tasks that do<br>not have any external<br>predecessors and upload<br>an mpp file to PPM.                                                 |
| QCCR1L65365 | Fail to use MSP plugin to upload a work plan<br>to PPM after installing Patch KB4011084 for<br>MSP 2013.                                                                                                    | Able to use MSP plugin to<br>upload a work plan<br>successfully to PPM after<br>installing Patch<br>KB4011084 for MSP 2013.                                                                                    |

| QCCR1L65469 | When you create an ALM - Release<br>Management request in PPM with the field<br>"QC/ALM Requirement Type" being filled, the<br>sync from the PPM request to the mapped<br>ALM requirement fails.              | When you create an ALM -<br>Release Management<br>request in PPM with or<br>without the field "QC/ALM<br>Requirement Type" being<br>filled, the sync from the<br>PPM request to the<br>mapped ALM requirement<br>is always successful. |
|-------------|----------------------------------------------------------------------------------------------------|----------------------------------------------------------------------------------------------------|
| QCCR1L65772 | LDAP connection response timeout cannot<br>be configured. It times out if no response is<br>returned from LDAP within 15 seconds.                                                                             | A new parameter LDAP_<br>CONNECT_TIMEOUT is<br>added. You can use this<br>parameter to set the<br>amount of time (in<br>milliseconds) the PPM<br>Service tries to connect o<br>LDAP server before it times<br>out.                     |
|             |                                                                                                    | By default, it times out<br>when the connection time<br>exceeds 15 seconds.                                                                                                    |
| QCCR1L65837 | Downloading a work plan to MSP fails if the work plan has a task with very long name.                                                                                                    | Download work plan to<br>MSP successfully even<br>when the work plan has a<br>task whose name is longer<br>than 255 characters.                                                                                                    |
| QCCR1L65875 | Unable to download a work plan as an MPP<br>file if the work plan has tasks which have zero<br>schedule effort but non-zero % complete.                                                                       | You can download a work<br>plan to an MPP file if the<br>work plan has tasks which<br>have zero schedule effort<br>but non-zero % complete.                                                                                            |
| QCCR1L66155 | If a project uses a regional calendar where the<br>working hours is 8.5, when you download the<br>project work plan to MPP file, the task<br>durations in the work plan and in the MPP<br>file are different. | The task durations in the<br>work plan and MPP file are<br>the same regardless of the<br>working hours.                                                                                                    |

| QCCR1L66153 | If a task in the PPM work plan is cancelled,<br>when you download the workplan to an MPP<br>file, the task does not have the prefix<br>"Cancelled" in its name in the MPP file. | The prefix "Cancelled" is<br>added in the names of the<br>cancelled tasks when you<br>download the work plan to |
|-------------|----------------------------------------------------------------------------------------------------|----------------------------------------------------------------------------------------------------|
|             |                                                                                                    | an MPP file.                                                                                                    |

# Mobility

| CR          | Problem                                                                                                    | Resolution                                                                                                    |
|-------------|----------------------------------------------------------------------------------------------------|----------------------------------------------------------------------------------------------------|
| QCCR1L65847 | When PPM Mobile Web Client is not<br>enabled, opening PPM via smartphone<br>should not redirect to the web app page. | When PPM Mobile Web Client<br>is not enabled, opening PPM<br>via smartphone does not<br>redirect to the web app page. |

# Platform

| CR          | Problem                                                                                                    | Resolution                                                                                               |
|-------------|----------------------------------------------------------------------------------------------------|----------------------------------------------------------------------------------------------------|
| QCCR1L59238 | When you click Sign Out in the request<br>details or project details page, you are<br>redirected to the login page, however, if you<br>then click the browser's back button, you go<br>back to the request details or project details<br>page. | Once you log out from a<br>PPM page, clicking a<br>browser's back button takes<br>you to the login page. |
| QCCR1L59442 | After you submit an Excel report<br>successfully, the blank window stays open<br>after downloading the report is completed.                                                                                                    | The blank window is closed<br>automatically when the<br>download is completed.                           |
| QCCR1L63002 | In Internet Explorer 11 when you zoom out<br>to a percentage below 100%, the hierarchical<br>view of the Skill field does not work properly.<br>Only two buttons are visible, but no values.                                                   | The hierarchical view of the<br>field works as expected no<br>matter you zoom out or<br>zoom in.         |
| QCCR1L64738 | Cannot use the Shift or Ctrl key to select multiple values in an auto-complete list.                                                                                                    | Able to use the Shift or Ctrl<br>key to select multiple values<br>in an auto-complete list.              |
| QCCR1L64953 | Some users are not able to access the system and no real exception is captured.                                                                                                    | Users that are unable to<br>login are informed of an<br>corresponding warning or<br>error.               |

| QCCR1L64968 | HTTP basic authentication fails for users<br>who have redundant spaces in their<br>usernames.                                                                              | Users with redundant spaces<br>in their usernames can log in<br>PPM successfully.                                                                                                    |
|-------------|----------------------------------------------------------------------------------------------------|----------------------------------------------------------------------------------------------------|
| QCCR1L64977 | The error "java.io.NotSerializableException:<br>com.kintana.core.db.DBConnectionBroker" is<br>found in the server.log when running the<br>special command ksc_itg_run_sql. | The error no longer occurs<br>when running the special<br>command ksc_itg_run_sql.                                                                                                    |
| QCCR1L65046 | When a user is created via the User<br>management Console, start date and end<br>date are getting stored a day earlier than<br>when a user is created via Workbench.       | Wherever a user is created,<br>start and end dates of the<br>user are consistent in both<br>User Management Console<br>and Workbench.                                                               |
| QCCR1L65048 | "Run On" dates still reflect scheduled dates for Excel reports.                                                                                                    | "Run On" dates for Excel<br>reports show the dates when<br>the reports are actually run.                                                                                                    |
| QCCR1L65196 | Unable to launch the Open Workbench or<br>Open Workbench on Desktop menu option.                                                                                           | Able to open PPM<br>Workbench via the menu<br>option Open Workbench or<br>Open Workbench on<br>Desktop.                                                                                             |
| QCCR1L65234 | The OOTB validation "FINANCIAL_<br>BENEFIT_AVOIDANCE_CATEGORY" is not<br>editable in PPM Workbench and cannot be<br>used by request type fields.                           | You can now edit the validation and use it for request type fields.                                                                                                    |
| QCCR1L65332 | PPM database tables have the risk of High<br>Watermark enqueue contention.                                                                                                 | The "enq: HW-contention"<br>wait event is mainly caused<br>by the limitation of basicfiles.<br>PPM database has tables<br>with basicfile lob segments.<br>To address this issue, see<br>KM03157412. |
| QCCR1L65352 | Ambiguous query causes errors when importing users.                                                                                                    | "ref." information is included<br>in the query to avoid<br>ambiguity.                                                                                                    |
| QCCR1L65417 | The timeout error occurs when you open<br>User Management Console.                                                                                                    | The timeout error does not<br>occur when you open User<br>Management Console.                                                                                                    |

| QCCR1L65431 | PPM REST API does not support HTTP basic access authentication when SSO is enabled. | PPM REST API now<br>supports HTTP basic access<br>authentication when SSO is<br>enabled. |
|-------------|-------------------------------------------------------------------------------------|------------------------------------------------------------------------------------------|
|             |                                                                                     | enabled.                                                                                 |

| QCCR1L65446 | Fail to edit existing organization units by using the Run PPM Organization Unit Interface report. | The report now supports moving, renaming, disabling, and enabling org units.                                                                                                |
|-------------|---------------------------------------------------------------------------------------------------|----------------------------------------------------------------------------------------------------|
|             |                                                                                                   | To edit an org unit, you<br>should populate relative<br>columns in the KRSC_ORG_<br>UNITS_INT table before<br>running the Run PPM<br>Organization Unit Interface<br>report: |
|             |                                                                                                   | • To move the org unit,<br>populate the following<br>columns:                                                                                                    |
|             |                                                                                                   | • GROUP_ID ORG_UNIT_<br>ID: current org unit ID                                                                                                    |
|             |                                                                                                   | <ul> <li>ORG_UNIT_NAME:<br/>current org unit name<br/>PARENT_ORG_</li> </ul>                                                                                                |
|             |                                                                                                   | • UNIT_NAME: name of<br>the org unit where the<br>current org unit will<br>move                                                                                             |
|             |                                                                                                   | When you move an org<br>unit, the child org units<br>under this org unit will<br>also be moved.                                                                             |
|             |                                                                                                   | • To rename the org unit, populate the following columns:                                                                                                    |
|             |                                                                                                   | • GROUP_ID ORG_UNIT_<br>ID: current org unit                                                                                                    |
|             |                                                                                                   | <ul> <li>ID ORG_UNIT_NAME:<br/>new name of the<br/>current org unit</li> </ul>                                                                                              |
|             |                                                                                                   | • To disable or enable the org unit, populate the following columns:                                                                                                    |
|             |                                                                                                   | • GROUP_ID ORG_UNIT_<br>ID: current org unit ID                                                                                                    |
|             |                                                                                                   | ORG_UNIT_NAME:                                                                                                    |

|             |                                                                                                    | <ul> <li>current org unit name</li> <li>PARENT_ORG_UNIT_<br/>NAME: parent org unit<br/>name</li> <li>ENABLE_FLAG: "N" is to<br/>disable; "Y" is to enable.</li> <li>When you disable or<br/>enable an org unit, the<br/>security group and child<br/>org units of this org unit<br/>will also be disabled or<br/>enabled.</li> </ul> |
|-------------|----------------------------------------------------------------------------------------------------|----------------------------------------------------------------------------------------------------|
| QCCR1L65496 | The "java.lang.ArrayIndexOutOfBounds<br>Exception" occurs when you use the special<br>command ksc_local_exec with SQL PLUS. | The exception does not<br>occur when you use the<br>special command ksc_local_<br>exec with SQL PLUS.                                                                                                    |
| QCCR1L65602 | You cannot open a work plan in the Quick<br>view after secure Web logon is enabled.                                         | Able to open a work plan in<br>the Quick view afrer secure<br>Web logon is enabled.                                                                                                    |
| QCCR1L65697 | A SQL query gets stuck because adding a request to a time sheet using the Request Type filter is slow.                      | The SQL query is updated to improve the performance.                                                                                                    |
| QCCR1L65784 | Fail to run kFIPSMigrate.sh when there are<br>some SSO or LDAP users in the KNTA_<br>USERS table.                           | You can run kFIPSMigrate.sh<br>successfully when LDAP or<br>SSO users are in the PPM<br>users table.                                                                                                    |
| QCCR1L65917 | Fail to run kJSPCompiler.sh in the AIX<br>operating system after the upgrade from<br>9.41 to 9.42.                          | You can run<br>kJSPCompiler.sh in the AIX<br>operating system<br>successfully.                                                                                                    |
| QCCR1L65999 | "Exception starting filter WSDL_FILTER"<br>error occurs after installing the patch<br>9.310003.                             | The error does not occur<br>after running PPM.                                                                                                    |
| QCCR1L66058 | Unable to generate kSupport files after implementing FIPS compliant encryption.                                             | You can generate kSupport<br>files after implementing FIPS<br>compliant encryption.                                                                                                    |

| QCCR1L66116 | The Import Users report fails with the error<br>like "INVALID_COMPANY: Company XXX<br>not found in lookup CRT - Company".                                           | The Import Users report runs successfully without the error.                                         |
|-------------|----------------------------------------------------------------------------------------------------|----------------------------------------------------------------------------------------------------|
| QCCR1L66115 | Classpath of StaffingResources.properties<br>seems to be different than the other<br>properties files. When you put it in WEB-<br>INF\classes, it can not be loaded | StaffingResources.properties<br>can be loaded from WEB-<br>INF\classes.                              |
| QCCR1L66135 | Errors occur when running custom reports after implementing SSL certificates.                                                                                       | The errors no longer occur<br>when running custom<br>reports after implementing<br>SSL certificates. |

# **Program Management**

| CR          | Problem                                                                                                    | Solution                                                                                                    |
|-------------|----------------------------------------------------------------------------------------------------|----------------------------------------------------------------------------------------------------|
| QCCR1L62652 | "Projected Cost" and "Remaining Forecast<br>Cost" information is missing in Financial<br>Summary Help Content.                                                                                                    | "Projected Cost" and<br>"Remaining Forecast Cost"<br>information is added in<br>Financial Summary Help<br>Content.                                                           |
| QCCR1L64966 | After the upgrade to 9.40, you are unable to see closed projects in closed programs.                                                                                                    | The "Include closed" checkbox<br>is available in closed programs.<br>Selecting this checkbox, you<br>can see closed projects included<br>in the closed programs              |
| QCCR1L65477 | The timeout error occurs when you use<br>readProgram web service to read a<br>program that includes no contents.                                                                                                    | The timeout error does not<br>occur when you use<br>readProgram web service to<br>read a program that includes<br>no contents.                                               |
| QCCR1L65563 | If your regional setting is "English(United<br>State)", Cost Variance and Schedule<br>Variance in program cost tab > Earned<br>value Analysis display "<br>class="negativevalue">(\$990)" which<br>should be "\$990". | If your regional setting is<br>"English(United State)", Cost<br>Variance and Schedule<br>Variance in program cost tab ><br>Earned value Analysis are<br>displayed correctly. |

| QCCR1L65646 | Unable to update and save a date-type<br>user data field in the program details<br>page.                                                      | Able to update and save a<br>date-type user data field in the<br>program details page.                         |
|-------------|----------------------------------------------------------------------------------------------------|----------------------------------------------------------------------------------------------------|
| QCCR1L65686 | The message in the program Cost tab is<br>confusing when the cost of a project<br>included in the program is not rolled up<br>to the program. | The message now reads like:<br>Costs are up to date as of xxx.<br>Costs are scheduled to be<br>updated on yyy. |

# **Project Management**

| CR          | Problem                                                                                                    | Solution                                                                                                    |
|-------------|----------------------------------------------------------------------------------------------------|----------------------------------------------------------------------------------------------------|
| QCCR1L60192 | In Project Gantt portlet, summary tasks are<br>listed on the top regardless of the "Sort By"<br>criteria when you choose to display x<br>previous weeks and y next weeks. This issue<br>happens when a project contains more than<br>one summary task. | The Project Gantt portlet<br>displays summary tasks<br>according to the "Sort by"<br>criteria.                                                                                    |
| QCCR1L64136 | Duplicate rows are created in table<br>component fields when using the web<br>service createProject to create a project.                                                                                                    | No duplicate rows are<br>created in table component<br>fields when using the web<br>service createProject to<br>create a project.                                                 |
| QCCR1L64574 | If you add a multi-select auto-complete list<br>field to task user data, once the values in<br>this field are saved, the separator is changed<br>to "#@#".                                                                                             | Values in a multi-select task<br>user data field are separated<br>by semicolons.                                                                                                  |
| QCCR1L64573 | The formats of date fields in work plan user<br>data and in task user data are not<br>consistent.                                                                                                    | The formats of date fields in<br>work plan user data and in<br>task user data are the same.                                                                                       |
| QCCR1L64629 | Should not be able to delete or update a baseline by replacing the "workPlanId=" value in the URL with the baseline ID.                                                                                                    | Baselines are not editable<br>when you replace the work<br>plan ID in the URL.                                                                                                    |
|             |                                                                                                    | Note: If you want to use<br>REST API to access baseline<br>information in your self-<br>developed applications, open<br>Help > Interactive Rest API<br>Help in PPM for reference. |

| QCCR1L65109 | If all the issues/risks/scope changes are<br>closed for a project, the Show Full List<br>button is no longer available in their<br>respective portlets, so you cannot see the<br>closed entities.   | If all the issues/risks/scope<br>changes are closed for a<br>project, the Show Full List<br>button is still available in<br>their respective portlets.                       |
|-------------|----------------------------------------------------------------------------------------------------|----------------------------------------------------------------------------------------------------|
| QCCR1L65126 | The web service updateFinancialSummary<br>fails with the following error when you<br>change project settings from allowing<br>capitalized cost to disallowing capitalized<br>cost.                  | The web service<br>updateFinancialSummary<br>runs successfully regardless<br>of the project expense type.                                                                    |
|             | "org.apache.axis2.AxisFault: The expense<br>type Capital is invalid, costs are not being<br>capitalized."                                                                                           |                                                                                                    |
| QCCR1L65251 | Unable to successfully update date-type user data fields in task details page.                                                                                                    | Able to update date-type<br>user data fields in the task<br>details page.                                                                                                    |
| QCCR1L65614 | In IE 11, when you schedule a work plan in<br>the Quick view and click the Schedule from<br>date field, the date picker window displays<br>"Loading" for long.                                      | You can successfully<br>schedule a work plan in the<br>Quick view in IE 11.                                                                                                  |
| QCCR1L65902 | ConcurrentModificationException occurs<br>when more than one user sorts the same<br>table component field by the same column<br>in the same request.                                                | The exception does not<br>occur when more than one<br>user sorts the same table<br>component field by the same<br>column in the same request.                                |
| QCCR1L66199 | When you change Request Type in project<br>details page, you run into the error "Error:<br>The projectId parameter is malformed".                                                                   | You can change Request<br>Type in project details page<br>successfully without the<br>error.                                                                                 |
| QCCR1L66200 | When you change the Request Type field in<br>project details page on a PPM instance that<br>uses Web server to connect with PPM<br>server, "Error: The projectId parameter is<br>malformed" occurs. | The error does not occur<br>When you change the<br>Request Type field in project<br>details page on a PPM<br>instance that uses Web<br>server to connect with PPM<br>server. |

# **Resource Management**

| CR          | Problem                                                                                                    | Solution                                                                                                    |
|-------------|----------------------------------------------------------------------------------------------------|----------------------------------------------------------------------------------------------------|
| QCCR1L58086 | When you open a staffing profile that you<br>do not have the permission to access, an<br>error dialog opens. However, an hourglass<br>icon keeps loading when you close the<br>dialog.                                                                                                    | The hourglass icon does<br>not appear after closing the<br>error dialog.                                                                                                    |
| QCCR1L59115 | If a position's status is not New, when<br>sending resource request for the position,<br>duplicate email notifications are sent to the<br>resource pool manager.                                                                                                    | <ul> <li>If a position's status is soft<br/>booked or partially<br/>assigned,</li> <li>when sending resource<br/>request to a different<br/>resource pool, the old<br/>resource pool manager<br/>receives a withdrawal<br/>notification and the new<br/>resource pool manager<br/>receives a resource<br/>request notification.</li> <li>when sending resource<br/>request to the same<br/>resource pool, the<br/>resource pool manager<br/>receives a resource<br/>request notification.</li> </ul> |
| QCCR1L62905 | Suppose a user has more than one<br>assignment in a resource pool and belongs<br>to the resource pool in different periods.<br>When you search resources and export the<br>search result including the user to Excel, the<br>resource pool appears in the Resource Pool<br>column as many times as the assignments<br>the user has against the resource pool. | Even when a user in a<br>resource pool is assigned<br>more than once, the<br>resource pool appears only<br>once in the Resource Pool<br>column in Excel.                                                                                                    |
| QCCR1L63899 | When a resource is fully assigned to a<br>position, the resource's remaining capacity is<br>shown in yellow in the Gantt view of the<br>staffing profile New UI.                                                                                                    | When a resource's<br>remaining capacity is<br>greater than or equal to 0, it<br>is displayed in black.                                                                                                    |

| QCCR1L64480 | Making changes to an org unit takes a long time.                                                                                                    | The performance with<br>saving changes to an org<br>unit is improved.                                                                                                    |
|-------------|----------------------------------------------------------------------------------------------------|----------------------------------------------------------------------------------------------------|
| QCCR1L64974 | When the "Working hours in a day" in a<br>regional calendar has 2 decimals, the staffing<br>profiles that use the regional calendar do<br>not display the Forecast Total   Unmet Total<br>row.                                                     | When the "Working hours in<br>a day" in a regional calendar<br>is not an integer, the<br>staffing profiles that use<br>the regional calendar still<br>display the Forecast Total  <br>Unmet Total data correctly.                                                            |
| QCCR1L65382 | The auto-complete icon and the Search<br>button of the Resource Pool field in the<br>position dialog do not work.                                                                                                    | Both the auto-complete<br>icon and the Search button<br>of the Resource Pool field in<br>the position dialog work as<br>expected.                                                                                                    |
| QCCR1L65445 | If a user has an invalid manager, the user is<br>imported with the invalid manager when<br>using the Import Users report.                                                                                                    | If a user has an invalid<br>manager, the user is not<br>imported when using the<br>Import Users report.                                                                                                    |
| QCCR1L65657 | For resources who are allocated to a staffing<br>profile and later inactivated, their allocations<br>that are later than the end dates are<br>removed from the staffing profile New UI<br>but are still kept in the staffing profile<br>Legacy UI. | A new report type "Clean<br>Invalid Allocation" is added<br>to clean invalid allocations<br>of inactive resources in<br>staffing profile.<br>The report parameters<br>include:                                                                                               |
|             |                                                                                                    | <ul> <li>End Date Range: Invalid<br/>allocations of users<br/>whose end dates fall<br/>between the report run<br/>date and specified days<br/>before the run date will<br/>be cleaned.</li> <li>User: Selectd users'<br/>invalid allocations will be<br/>cleaned.</li> </ul> |

| QCCR1L65838 | After the upgrade from 9.22 to 9.42, the<br>Cost Category field becomes required in<br>staffing profiles.                                                                                                    | The Cost Category field is<br>not required if the staffing<br>profile is not for a project<br>that is set to calculate the<br>forecasted labor costs from<br>the staffing profile. |
|-------------|----------------------------------------------------------------------------------------------------|----------------------------------------------------------------------------------------------------|
| QCCR1L65865 | An extra Legacy UI button is displayed in<br>the project overview page when you go to<br>the Staffing tab.                                                                                                    | The extra Legacy UI button is removed.                                                                                                    |
| QCCR1L66049 | If a staffing profile has a long position list,<br>the further down a position is in the list, the<br>further down the position details window<br>(by clicking the position link) is in the<br>staffing profile page. Therefore, it happens<br>that a position details window cannot be<br>fully displayed or is completely out of sight. | The position details window<br>will be always displayed in<br>the center of the staffing<br>profile page.                                                                          |
| QCCR1L66091 | When you edit the header of a freestanding<br>staffing profile in the new UI, the Work Load<br>Category field becomes mandatory, and<br>updates cannot be saved until a value is<br>entered.                                                                                                    | The Work Load Category<br>field is not mandatory in the<br>header of a freestanding<br>staffing profile. Updates to<br>the header can be saved<br>without filling the field.       |
| QCCR1L66102 | If you update a use's username with an<br>existing one, the User Management Console<br>does not pop up a warning message.                                                                                                    | The warning message that<br>reads "The username<br>already exists" pops up if<br>you update a user's<br>username with an existing<br>one.                                          |
| QCCR1L66218 | If a resource's email address contains a single<br>quote, the "No Text" error appears when you<br>assign the resource to a position in staffing<br>profile.                                                                                                    | You can assign a resource<br>with a single quote in its<br>email address to a position<br>in staffing profile without<br>the error.                                                |

# Time Management

| CR | Problem | Solution |
|----|---------|----------|
|----|---------|----------|

| QCCR1L63959 | Sometimes a use can create multiple time<br>sheets for the same time period even when the<br>time sheet policy does not allow it. | No one is able to create<br>multiple time sheets for<br>the same time period when<br>the time sheet policy does<br>not allow it. |
|-------------|----------------------------------------------------------------------------------------------------|----------------------------------------------------------------------------------------------------|
| QCCR1L64913 | The TM Approval app of PPM Mobile Web<br>Client shows resources who are not billing<br>approvers.                                 | Resources who are not<br>billing approvers are not<br>shown in the TM Approval<br>app.                                           |
| QCCR1L65056 | Tooltips for tasks with long names are not shown correctly in PPM 9.41.                                                           | Tooltips for tasks with<br>long names are shown<br>correctly.                                                                    |
| QCCR1L65470 | The Timesheet Summary report returns incorrect results if you login with German.                                                  | The Timesheet Summary<br>report returns correct<br>results regardless of your<br>session language.                               |

# Chapter 6: Known Issues and Limitations in PPM 9.50

PPM 9.50 has the following known issues and limitations.

# Administration

**Known Issue**: If a region column in the Manage Regions page has text like <script>xxx</script>, when you export the page to Excel, the values of the column and of the columns after it are truncated in the Excel file.

Workaround:None.

# Dashboard

**Known Issue**: When a portlet in a dashboard page is displayed in the maximized view, the Edit, Help, and Export to Excel icons are missing.

**Workaround**: Go back to the minimized view of the portlet if you want to use the Edit, Help, or Export to Excel icons.

Known Issue: The Maximize icon in portlets does not work unless you click in the icon or the text.

Workaround: None.

**Known Issue**: In a bar chart portlet, when the bar values are 1 and 2, the bar lengths or heights are not in proportion.

Workaround: None.

# What-if Analysis

**Known Issue**: Creating scenario for a portfolio is slow when the portfolio contains a lot of programs.

Workaround: None.

**Known Issue**: In Internet Explorer, the mouse cursor are still shown for non-editable fields in the Create Scenario page.

Workaround: None.

Known Issue: Fail to delete all scenarios when the number of scenarios exceeds 1,000.

#### Workaround: None.

**Known Issue**: When you change the strategic theme type for a portfolio, the confirmation prompt still pops up even when there are no contents included in the portfolio.

Workaround: None.

**Known Issue**: Suppose Financial Management is disabled for a program, and the program is included in a portfolio. In the scenario created for the portfolio, the financial data of the program in the scenario Contents tab is not consistent with the data in the scenario Budget tab.

Workaround: None.

# **Application Portfolio Management**

**Known Issue**: If you fresh install APM for PPM 9.50 or have data migrator removed before upgrading APM for PPM to 9.50, the data migrator download option is missing from the PPM menu.

Workaround: Contact support if you want to install data migrator for APM for PPM 9.50.

### **Demand Management**

**Known Issue**: When an asset is included in a portfolio that has strategic themes defined, if you export the asset details page to PDF, the PDF does not include the Strategy section.

### Workaround: None.

**Known Issue**: If a project-type request has the Agile Integration Info field group in the details page, exporting the project to PDF fails.

Workaround: None.

### Integrations

**Known Issue**: PPM does not generate even logs if the sync between a PPM request and its mapped ALM Octane entity fails.

Workaround: None.

**Known Issue**: If a PPM request is created and triggers creating a mapped entity in ALM Octane, copying the PPM request also copies the ALM Octane entity ID information.

#### Workaround: None.

**Known Issue**: When a project is integrated with MSP under the MPP file mode, you cannot tell whether the upload MPP file and download MPP file icons in the Work Plan portlet of the project overview page are disabled or enabled. They are displayed the same in both statuses.

Workaround: None.

**Known Issue**: When a PPM request triggers creating an ALM Octane entity, updating the entity name to something like <script>xxx</script> would save the <script> value in the PPM request. Such format of content should not be saved in PPM requests.

#### Workaround: None.

**Known Issue**: If a project is integrated with MSP under the MPP file integration mode, uploading an MPP file for the first time is successful but internal error occurs when uploading a second MPP file. This happens when the parameter USE\_MPP\_FILE\_HIGH\_PERF\_WP\_SYNC is enabled.

Workaround: None.

**Known Issue**: If ALM Octane client ID or secret includes special characters <, >, or &, you cannot create an ALM Octane agile instance successfully.

Workaround: None.

# Portfolio Management

**Known Issue**: The portfolio milestone pop-up window does not disappear unless you place the mouse over the timeline bar.

#### Workaround: None.

**Known Issue**: If only one value exists for a KPI, the dates in the X axis of the KPI chart are not correct when you use the "Last 10 values" or "All" filter.

#### Workaround: None.

**Known Issue**: If you enter a decimal for a KPI and it is the only value of the KPI, the values in the Y axis of the KPI chart are not correct.

#### Workaround: None.

**Known Issue**: An error prompt appears if you enter invalid value in the portfolio business goal's Target field. The error may not disappear even after you enter a valid value.

Workaround: None.

**Known Issue**: If a portfolio contains multiple contents, the current date line may move slightly when you put the mouse over a portfolio milestone.

Workaround: None.

### **Program Management**

**Known Issue**: In Chrome, "Internal error. Please contact your PPM administrator" appears and then disappears quickly when you do some operations in a program page.

Workaround: None.

# **REST API**

**Known Issue**: It still shows response content type "application/xml" even if an API does not support xml type in swagger.

Workaround: None.

# Send Us Feedback

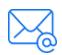

Let us know how we can improve your experience with the Release Notes. Send your email to: docteam@microfocus.com